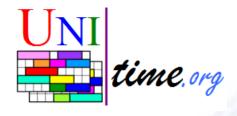

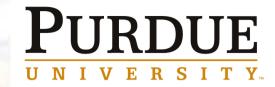

### UniTime 3.1 University Timetabling Application

**Examination Timetabling Training** 

May 21, 2008

Tomáš Müller

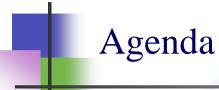

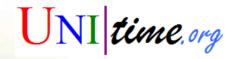

- Input Data Entry
  - Administration
  - Instructors
  - Rooms
  - Examinations
- Examination Solver
  - Automated Solver
  - Interactive Changes
- Reports
  - Examination Assignment Reports
  - PDF (legacy-like) Reports
  - Individual Schedules

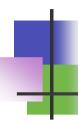

### Input Data: Administration

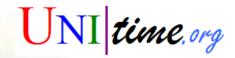

- Academic Session
  - Examination Begin Date
- Examination Periods
  - Two examination problems: Final, Midterm
  - Type, Date, Start Time, Length, Preference
  - Period Preferences:
    - Prohibited: period cannot be used (never ever)
    - Otherwise, act as default preferences for an examination
  - Dates are relative to session's examination date (easy roll-forward)
  - Midterm examination type is only displayed when there are midterm periods defined
  - Periods cannot overlap in time!

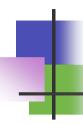

### Input Data: Administration

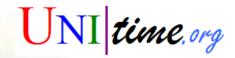

- User Roles / Session Status
  - Dept. Schedule Manager (Exam View, Exam Edit)
    - No required, prohibited preferences
  - Examination Manager (Exam Timetable)
  - Administrator
  - View All (Exam View)
- Roll forward
  - No examinations are automatically generated!
  - An examination automatically is deleted if (and only if!) it is no longer associated with any instructional offering components
- Data exchange
  - Export Final/Midterm Examinations
  - Room availability

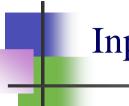

### Input Data: Instructors

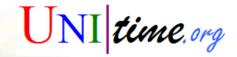

- Instructors
  - Still related to departments
    - This means that only instructors from the related departments (department of the controlling course) can be assigned to an examination.
  - Added list of examination assignments
    - Final examinations are displayed in bold.
  - Instructor preferences are NOT related to examination timetabling
    - This includes Ignore Too Far flag
  - Instructor IDs (PUIDs) are important
- New: Instructor has an email address

## Input Data: Rooms

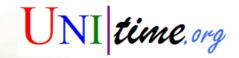

### Rooms

- All Final/Midterm Examination Rooms
  - Examination Capacity (the same for both problems)
  - Period Preferences
  - Global Room Groups and Features
- Non-University Locations may be used as well
- How to add/drop an examination room
  - Edit Room Sharing
  - Edit Room (also allows changing of period preferences)

#### Period Preferences

- Prohibited: cannot be used (aka room is not available)
- Strongly discouraged: cannot be used, unless specified on an exam
  - Usage: original rooms that are not classrooms
- Discouraged: usage of a room should be minimized

### Room Availability

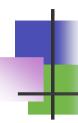

### Input Data: Examination

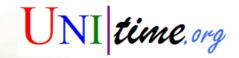

### Examination

- Name (generated, can be overriden)
  - See examination naming conventions
- Type (Final, Midterm)
- Length (only periods with enough length can be used)
- Seating Type (Normal, Examination)
- Maximal Number of Rooms
  - 0 means no room assignment (aka Instructor Office)
- Size
  - Number of enrolled students
  - Class / course / offering limit (Midterm examinations only)
- Notes

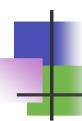

### Input Data: Examination

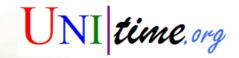

- Examination
  - Average Period
    - Roll-forward: ½ (Period LastLike + AvgPeriod LastLike)
  - Instructor (s)
    - All expected to be present (~have conflicts)
  - Instructional Offering Components (Courses / Classes)
    - A set of classes, configurations, courses or offerings
  - Preferences
    - Period, Room, Building, Room Feature, Room Group, Distribution

# Inp

### Input Data: Examinations

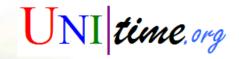

- Examinations (List)
  - Filter by Type, Subject, Course
  - Other pages with examination names, period and room assignments
    - Instructional Offerings
      - Displayed on the appropriate level.
    - Classes
      - Transferred to classes (exams of the first scheduling subpart).
    - Class Assignments
      - Transferred to classes, contains only period and room assignments.
  - List of all related examinations (includes Add Examination button)
    - Examinations to be attended by the students attending the class/course etc.
    - Instructional Offering Detail
    - Scheduling Subpart Detail
    - Class Detail
  - Instructors, Instructor Detail

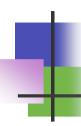

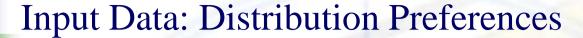

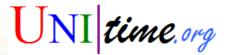

- Distribution Preferences
  - Same Period
  - Different Period
    - ~ discouraged, prohibited same period
  - Same Room
    - all rooms if multiple
  - Different Room
    - discouraged, prohibited same room
  - Precedence
  - Note: hard (required, prohibited) preferences may be overriden in the interactive mode (while the solver is not running)

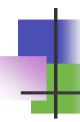

### Solver: Hard Constraints

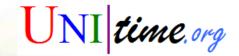

### Constraints

- Only one exam can be placed in a room at a time
- A room cannot be used during a period that is prohibited or unavailable
- An exam must be placed in room (or rooms) that are available for the exam and that are of enough size
- An exam cannot be placed in a period that is prohibited
- Required/prohibited distribution preferences must be met

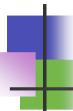

### Solver: Soft Constraints

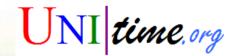

- Optimization Criteria
  - Student and Instructor Conflicts
    - Direct Conflicts
      - Other exam in the same period, classes for Midterm examination
    - More Than Two Exams A Day, Back-To-Back
      - Distance Back-To-Back may be used as well
  - Period, Room, Distribution Penalties
  - Room Split
    - 0 for no split, 1 for 2 rooms, 4 for three rooms, 9 for four rooms, etc.
    - Minimize distances between rooms in the split
  - Room Size
    - Difference between room size (normal or exam seating) and exam size
  - Rotation Penalty
    - Period index × average period

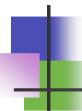

### Solver: Soft Constraints

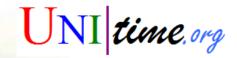

- Optimization Criteria
  - Large Exams Penalty
    - Large exams (e.g., size ≥ 300) are discouraged from placing on a certain period or after
  - Perturbation Penalty
    - Distance of periods × size of the exam
  - Midterm Examination
    - Same courses/classes → strongly preferred same room constraint

# S

### Solver: Automated Solver

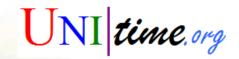

- Same solver as for course timetabling, different model
  - State of the art, ITC 2007 winner !!!
  - Period and room are assigned together
- Phases
  - Construction
    - Worst unassigned exam, find best available period and room(s)
  - Iterative Forward Search with Conflict-Based Statistics
    - Until a complete solution is found
  - Hill Climbing
    - Neighbor search, a random move is accepted only when improving
  - Great Deluge
    - Overall solution value cannot exceed a given bound that is decreasing
  - Simulated Annealing
    - Probabilistic acceptance criterion, driven by a decreasing temperature

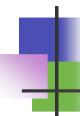

### Solver: Automated Solver

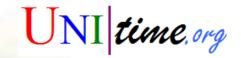

### Notes

- Only one solution is stored in the database
- Except of PDF reports, the solution that is loaded is always displayed over the solution that is stored in the database
- Each user can have only one examination problem loaded in the solver at a time

### Solver Configuration

- Weights of optimization criteria
- Back-to-back distance
- Back-to-back over a day break
- ...

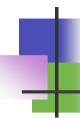

### Solver: Solver Training

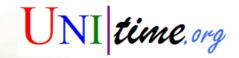

- Automated Solver
  - Load, (Clear), Start, Stop, Save, Unload...
  - Current/Best Solutions
  - Pages
    - Timetable, Assigned, Not-Assigned, Changes, Conflict Statistics
- Interactive Changes
  - Examination Assignment
    - Move an exam, swap two exams, etc.
    - Suggestions, Conflict-based statistics
  - The same without examination the solver running

### **Examination Reports**

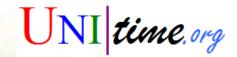

- All (ordinary) pages can be exported and serve as reports
  - E.g., Classes with exams, examination timetable
- Examination (Assignment) Reports
  - Describe individual reports
  - Filtering capabilities
- PDF Reports
  - For all exams (of given type) or by subject area
  - Generated on fly (available through download, or email)
    - ... or by a Java program (also includes email distribution)
  - Various options (and "Purduisms")
  - Emails to deputies, instructors, students
    - May only include individuals with a change (in examination schedule) after a certain date
      - E.g, can be generated nightly and send to people (involved in a change)

### **Examination PDF Reports**

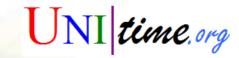

- Abbreviated Schedule
  - 2 columns with rooms, 3 columns without rooms
  - Components of the same exam can be listed together
  - With or without itype (external id)
- Instructor Individual Schedule
  - May include class schedule
  - Includes a list of instructor and student conflicts
  - May be emailed directly to instructors
    - Only to instructors that have a change in the examination schedule since a given date
  - Also available online for instructors!
- Student Individual Schedule
  - Similar to instructor individual schedule
    - Contains only information related to the given student

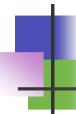

### **Examination PDF Reports**

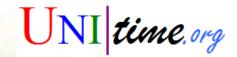

- Student / Instructor Conflicts
  - Types of conflicts as option
  - Conflicts with classes are marked CLASS
- Period Chart
  - 5 columns without totals, 6 columns with totals
  - May exclude exams that are under a given limit
  - Room codes may be provided
    - LAMB F101:A,ELLT 116:E,STEW 183:L,STEW 130:F
- Schedule by Period
  - Components of the same exam may be printed together
  - Room assignments may be excluded
- Schedule by Room

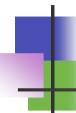

### **Examination PDF Reports**

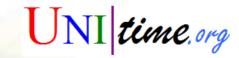

### Verification

- All classes are listed
- Include cross-listed and meets with information
- Class/course Limits and Enrollments may be excluded
- May be used before exams are assigned,
  - Required / prohibited preferences are included
- Or after exams are assigned
  - Period and room exam assignments are included

# Room Availability

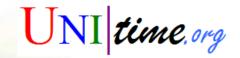

- Room Availability Report
  - Up-to-date information from an external system may be used
    - By default, the built in event management system is used
      - This, at least, blocks the times that are taken by classes
    - If linked with an external system, the room availability is periodically updated (when it is being use)
      - First query may take a while (e.g., up to 10 minutes)
      - The room availability information is not older than X minutes
  - Only events that overlap with examination periods are presented
  - May include appropriate examination events
    - Comparison with the examination assignments in the system
  - Beside of this, some periods may be prohibited (or strongly discouraged) in certain rooms using examination period preferences on rooms

# Individual Schedules

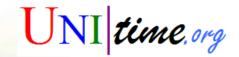

- Any instructor or student can be authenticated using LDAP
  - Personalized class and examination schedules are provided
  - Including (direct, more than 2 a day, back-to-back) conflicts
  - Has to be enabled by appropriate academic session state
    - No-Role Report